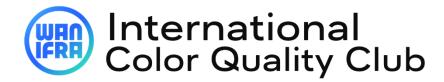

**Online Registration Guide for contest** 

### 1. IMPORTANT TO KNOW BEFORE REGISTERING THE CONTEST:

- "Email ID" can be used in "Username", only if email ID is linked to single username.
- For multiple usernames linked to single username, individual username(s) to be used.
- Use Email id in "Lost password" to get the single/multiple USERNAME(S) associated with the email (usernames will be sent to email).
- One "username" is valid for single publication title of a print site only. Multiple titles from same print site (city) or from different site (city) to be separate under different username.
- Use "username" instead of email ID to reset password.
- Existing user must update all the profile as per preset contest participation (circulation, title, category)

## 2. REGISTER FOR CONTEST - 3 STEP:

- 1. Visit "https://cqc.wan-ifra.org/Login
- 2. Register contest by, **Dashboard** >> **Join in current contest**

# **Existing user**

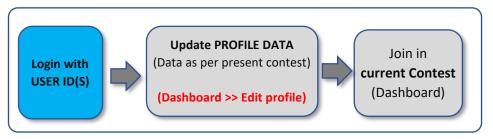

### **New user**

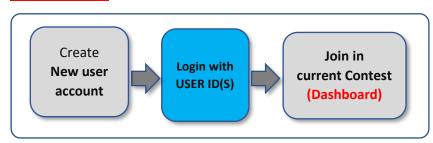

## 3. CONTEST FLOW & RETRIEVE LOGIN DETAILS

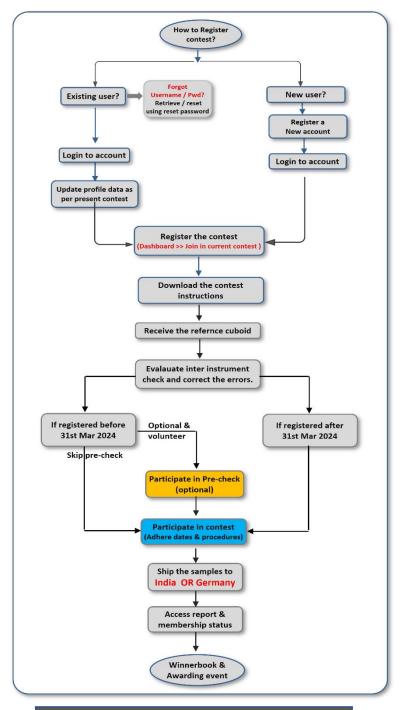

# Forgot username / password? Forgot your An Email id may have multiple Username / PWD? usernames associated Know your Not sure of Forgot User name(s) Username? password? Kn ow **Visit Forgot Password** pass word Input Email ID to get all the Usernames linked to your Email **Now Input individual USERNAME** to get reset password link at Email Login with

#### 4. WHAT NEXT? - AFTER REGISTRATION

- **1.** Receive registration confirmation email
- 2. "DOWNLOAD" instructions & read through to familiarize targets procedures, and strictly adhere the timeline and terms.
- **3.** Adhere timelines: The print schedule and shipping.
- **4.** Communication emails will be sent on the actions and updates.
  - Reference cuboid & Cuboid availability
  - Pre-checks timeline
  - Print schedule reminders
  - Shipping timeline
  - Reports & membership
  - Post contest procedures (winner book, event, etc.)
  - Invoice & payments

(A regular email communication will be sent to registered email)

## 5. WATCH VIDEOS ON PROCEDURES?

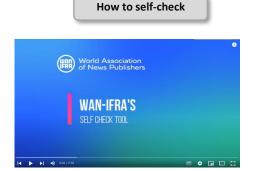

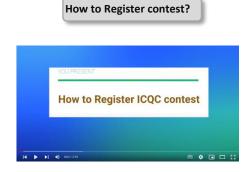